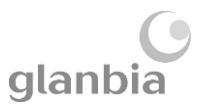

# ORDER & INVOICE STATUS IN ARIBA

This guide is relevant if you need to locate or check the status of your order or invoice in the Ariba portal

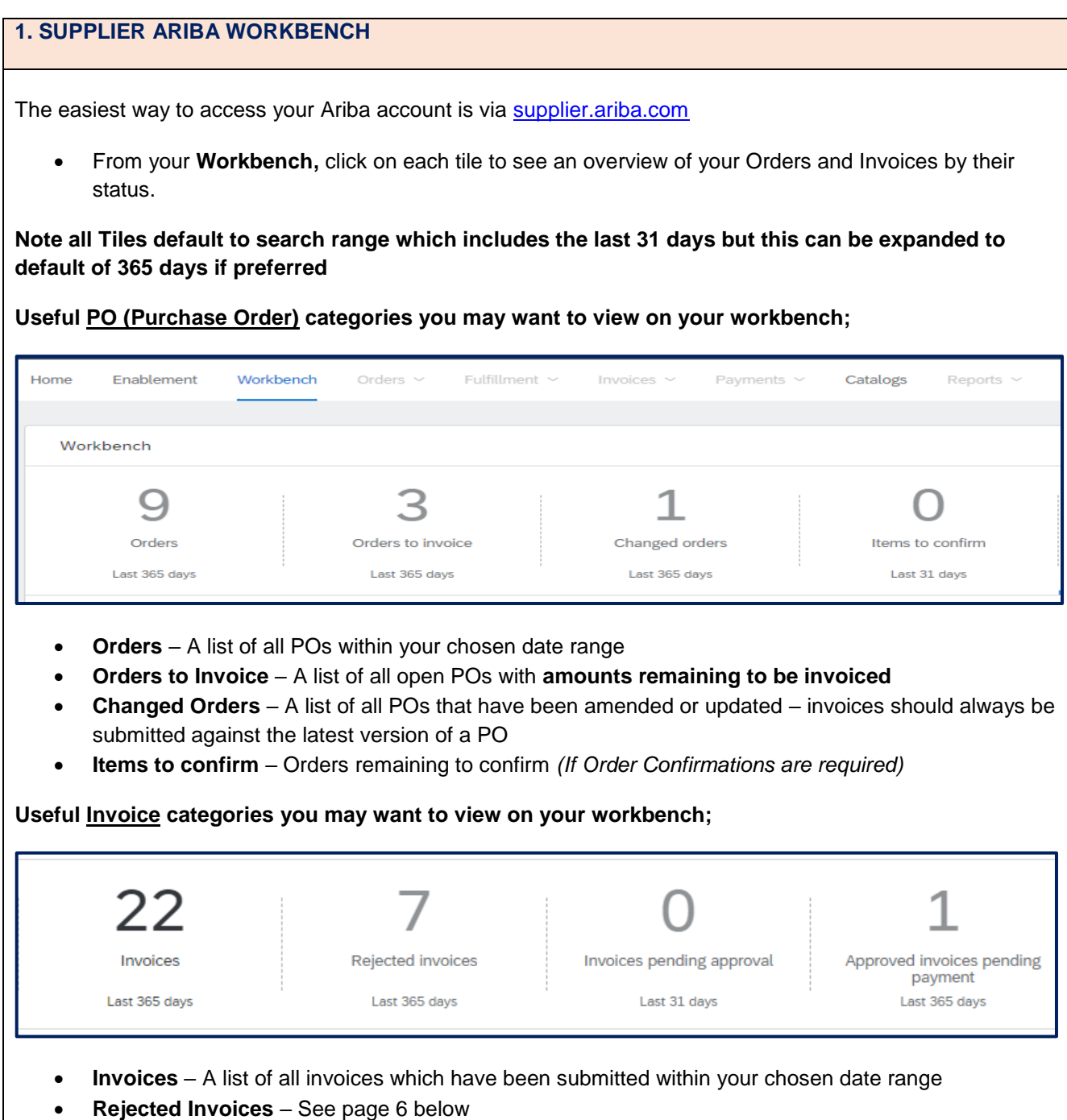

- **Invoices pending approval** A list of all invoices awaiting approval (either from Business Approver if Framework PO or Goods Receipt match if Standard PO)
- **Approved invoices pending payment** –Invoices released for payment as per your agreed payment terms

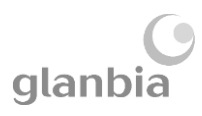

 $\overline{\phantom{a}}$ 

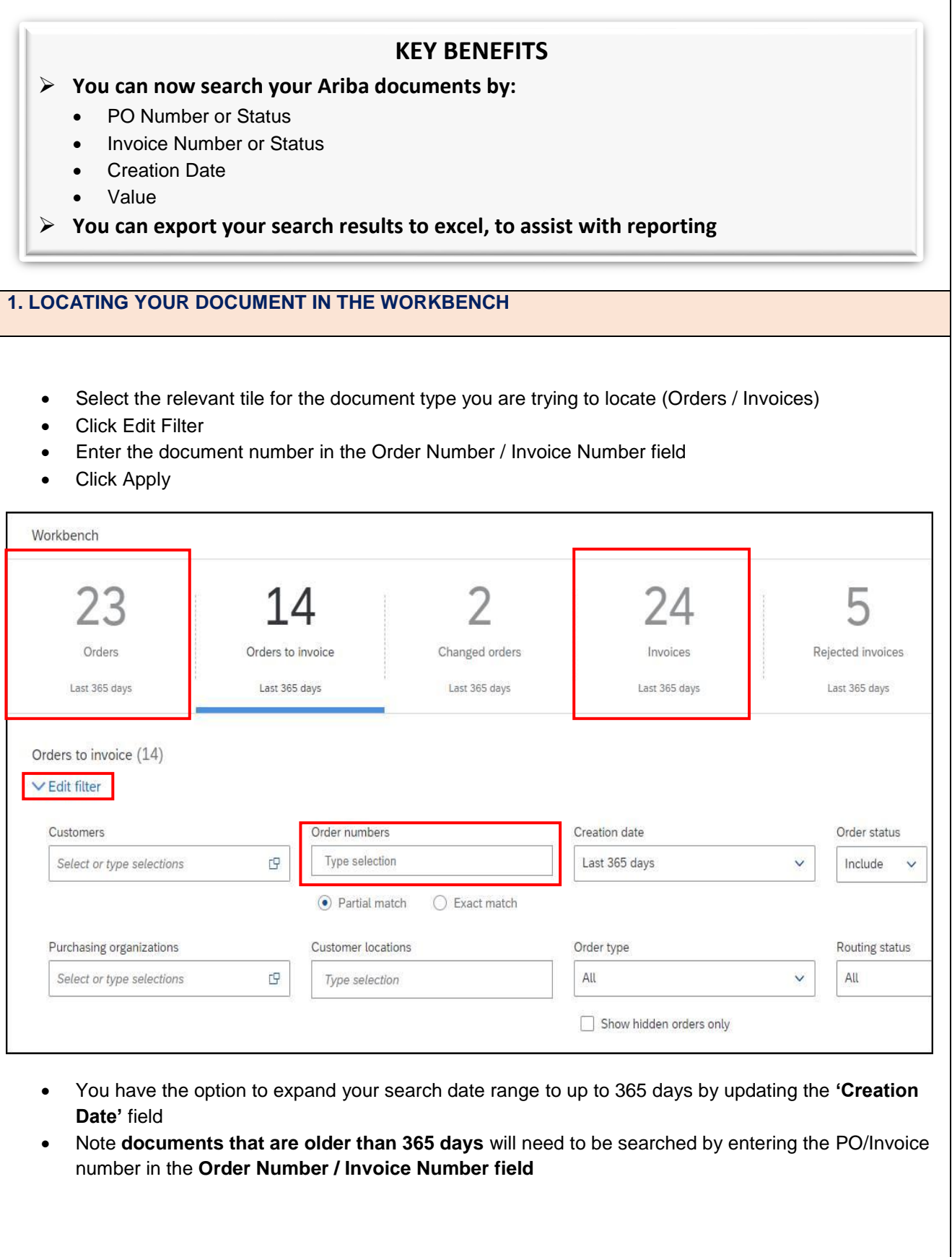

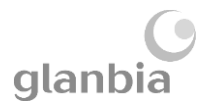

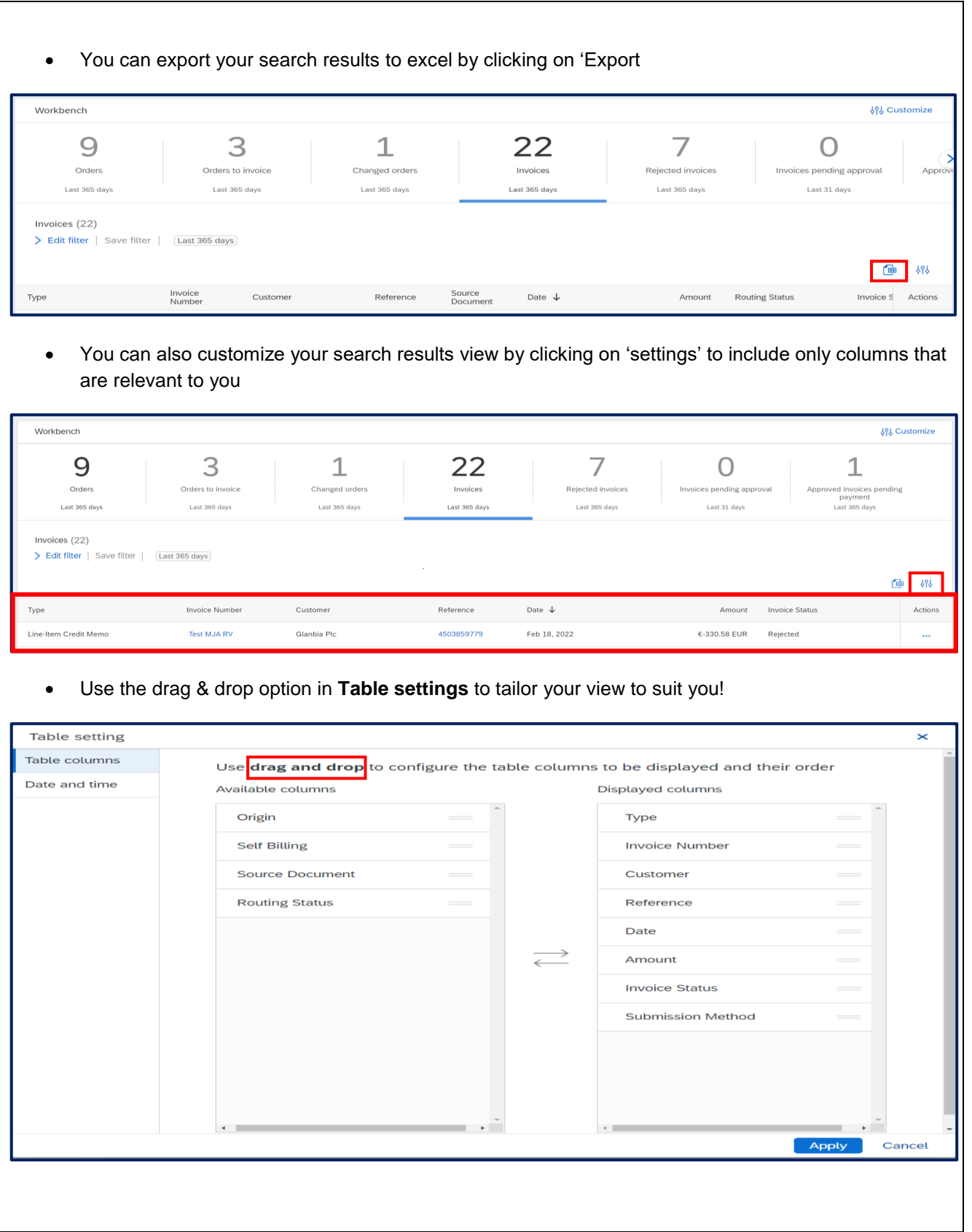

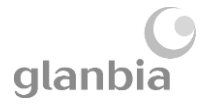

## **2. PURCHASE ORDERS**

Within the 'Orders' tile you may see POs with the below Status: o **New** – PO is approved but **not yet receipted** (ie GRN\* not yet booked/delivery of goods/services not confirmed) o **Received** – PO has been receipted / GRN booked – i.e. receipt of **delivery** of goods/services has been **confirmed** by the Glanbia PO requester o **Partially Received** – PO has been partially receipted / GRN booked – i.e. receipt of delivery of some of the goods/services included on this PO have been confirmed by the Glanbia PO requester o **Invoiced** – PO is fully invoiced – **no further invoices can be submitted** o **Changed –** PO has been amended, please refer to the **Changed Orders tile** to submit your invoice against the latest version of the PO o **Cancelled –** PO has been cancelled and is not available to invoice against **Workhench 491 Customize** 3  $\overline{1}$ 7 9 22 1  $\bigcap$ Changed orders Invoices Order Orders to invoice Invoices pending approval Approved invoices pending **Peierted invoice** payment Last 365 day Last 365 days Last 365 day Last 365 days Last 365 days Last 31 days Last 365 days Orders (9) > Edit filter | Save filter | [Last 365 days] **APA** Æ, Order Numbe Customer Date  $\sqrt{ }$ Order Status Amount Invoiced Amount Actions 4590058455 **Partially Received** Glanbia Plc €742.99 EUR Aug 23, 2021  $\frac{1}{2}$ 4590058454 Glanbia Plc €150.18 FUR Aug 23, 2021 Changed 4590058453 Glanbia Plc Aug 23, 2021 Invoiced €150.18 EUR €150.18 EUR ... 4590009492 Glanbia Plc €586.50 EUR Jul 7, 2021 **Partially Received Partially Received** 4590009491 Glanbia Plo  $£108.60$  FLID hil 7, 2021 4790001808 Glanbia Plc Undisclosed Jun 24, 2021 New 4790001806 Glanbia Plc **Partially Invoiced** €100.00 EUR Undisclosed Jun 21, 2021  $\sim$ 4790001803 Glanbia Plo Undisclosed Apr 11, 2021 New ... 4590009233 Glanbia Plo €100,000.00 EUR Mar 26, 2021 **Partially Invoiced** €1,000.00 EUR . . .

\**GRN = Goods Receipt Note*

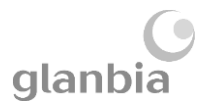

#### **3. INVOICE STATUS**

Within the 'Invoices' tile you may see Invoices with the below Status:

- o **Sent** Invoices which have been submitted and sent for processing, but are not yet approved for payment
- o **Approved** Invoices which have been approved for payment on your vendor account. These will be paid in line with your agreed payment terms
- o **Paid** Invoices which you have received payment for
- o **Rejected** Invoices which have failed due to an error ,or been rejected by the Business Approver

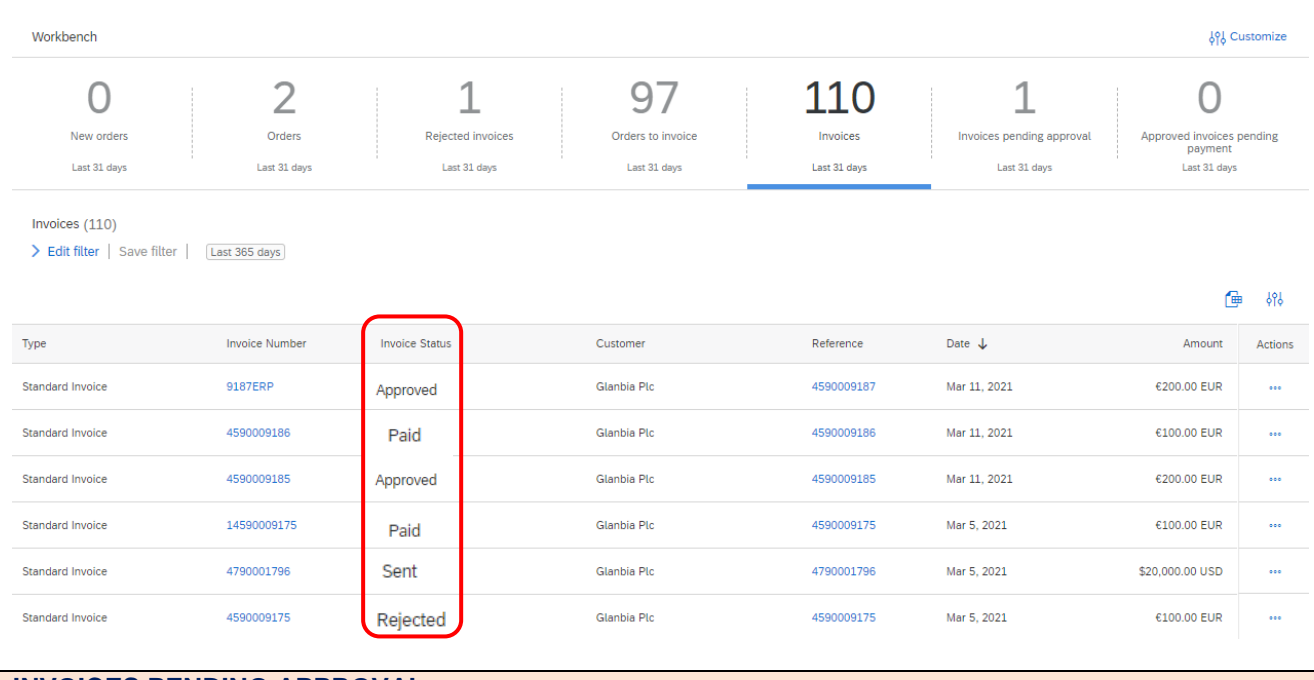

#### **INVOICES PENDING APPROVAL**

The 'Invoices Pending Approval' tile will display all invoices that are still awaiting approval.

 $\triangleright$  For Standard POs the approval may be awaiting a Goods Receipt (GRN), or further information

 $\triangleright$  For Framework POs the approval may be pending with your Glanbia Business Approver

The Invoice status will always show as "Sent" here.

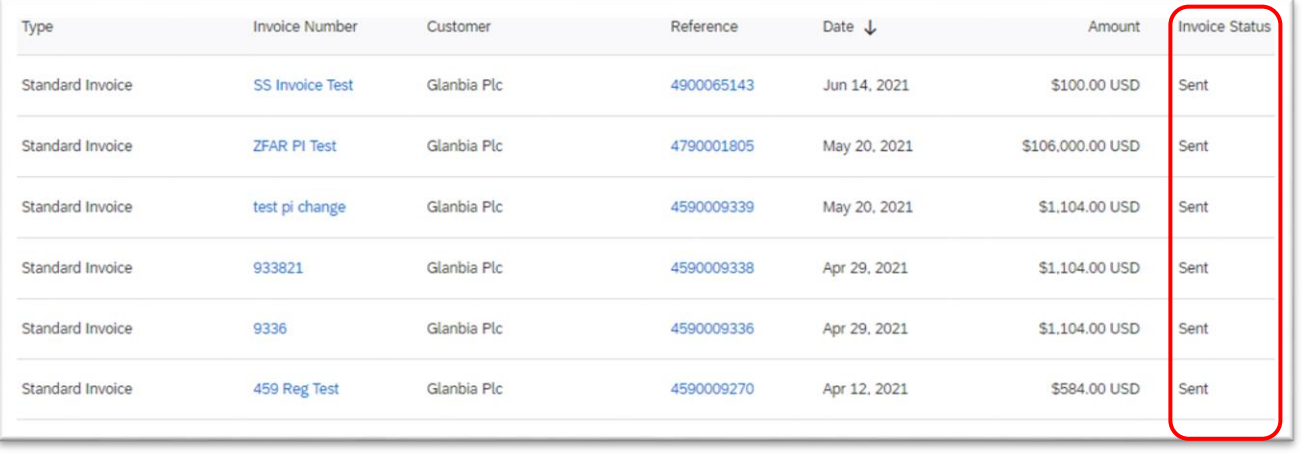

From here, the invoice status will automatically progress to 'Approved' or 'Rejected'

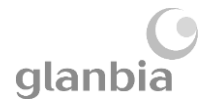

#### **APPROVED INVOICES PENDING PAYMENT**

All Unpaid Approved Invoices will appear in this tile.

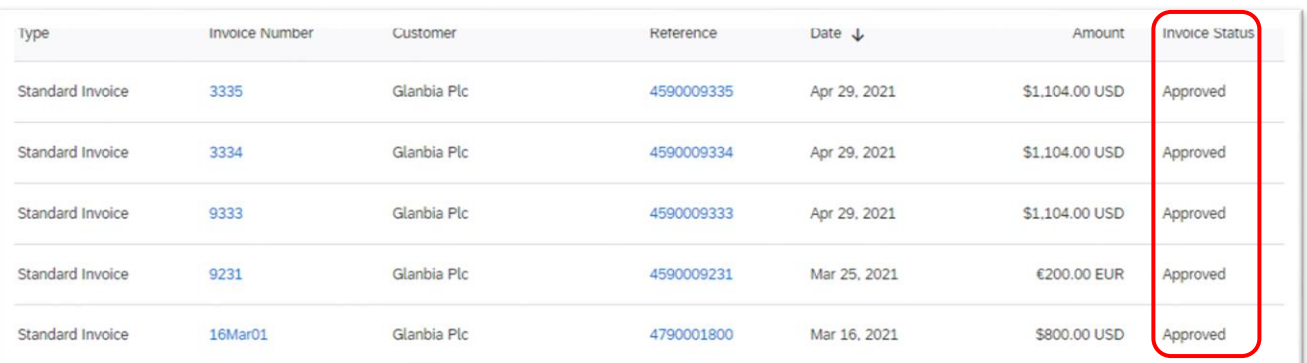

#### **REJECTED INVOICES**

Invoices in this section have either been rejected by the Ariba System due to a technical error, or have been rejected by your Glanbia approver for a business reason.

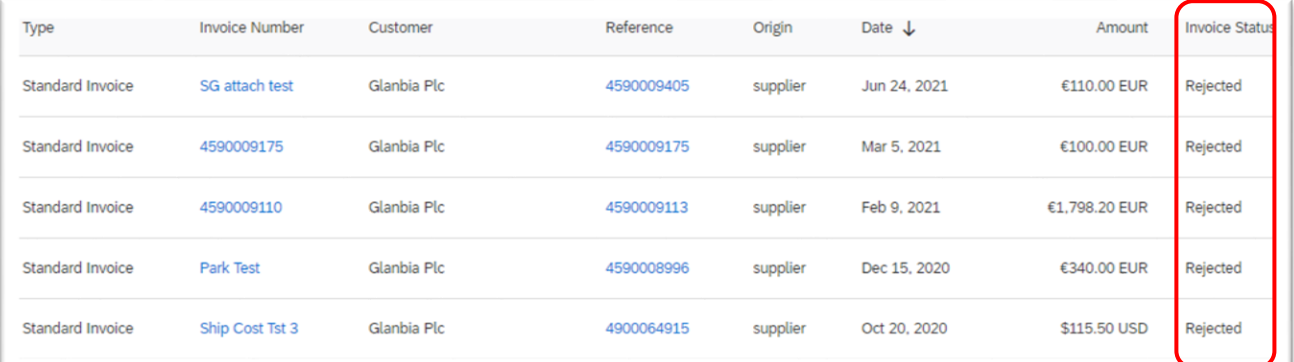

Reasons for System Rejection can include:

- o Multiple VAT/ Tax rates submitted against a single PO line
- o Incorrect VAT/ Tax application
- o Other incorrect data entered

Reasons for Business Approver Rejection can include:

- o Incorrect Framework Order Used
- o Incorrect quantity/ value submitted

You should have received a Rejection Notification email for each Rejected Invoice which will look like this:

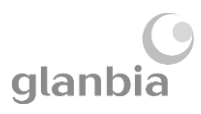

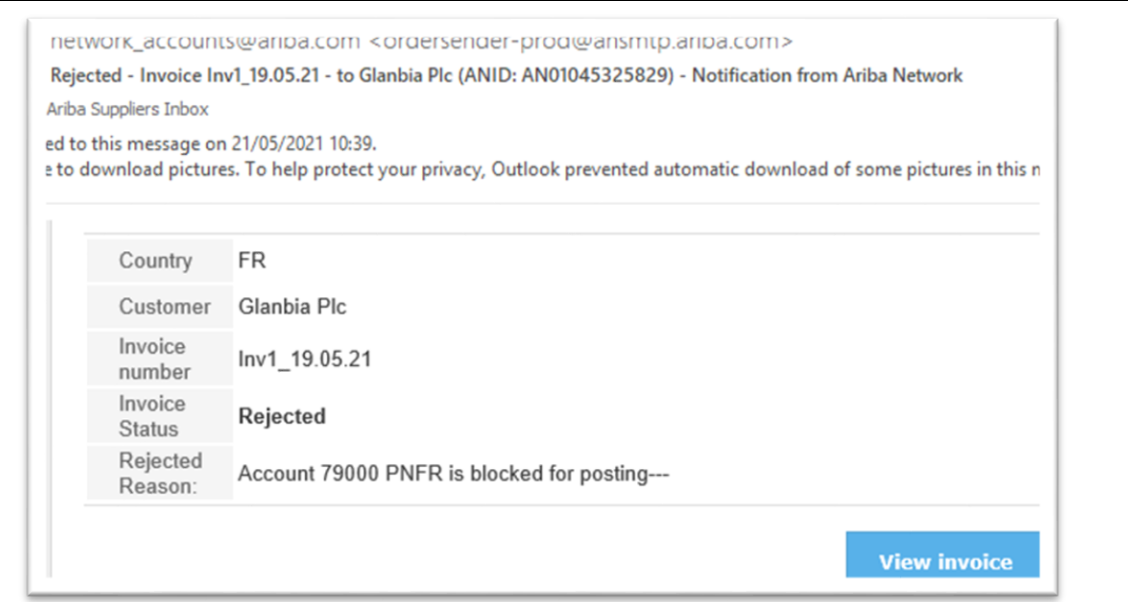

Once you have identified the reason for the Invoice Rejection, you can amend and resubmit this document in the following way:

- 1. Locate the Rejection Notification email (as above)
- 2. Click 'View Invoice'
- 3. Click 'Edit and Resubmit'
- 4. Amend the required data, and resubmit your invoice.

### **FAQ'S / USEFUL INFORMATION**

- $\triangleright$  You can find your payment terms on the original Purchase Order email you received in the 'Payment' Terms' section.
- Remittance information for payments is not visible in Ariba, but will be emailed to your nominated email address. If you are not receiving these please contact [purchasedata@glanbia.com](mailto:purchasedata@glanbia.com) to request this be updated.